## **Ficheros**

<p>Podemos subir ficheros que se asingan a las distintas programaciones a la par que quedan disponibles en la biblioteca del campus para compartir entre varios cursos.</p> <p>Esto facilita la organización de contenido de manera que los alumnos lo tengan todo a mano: el temario, los ejercicios y los ficheros. Podemos ademá especificar que un fichero se active en un momento dado (para acompañ ar por ejemplo a un ejercicio).</p> <p>El tener los ficheros integrados con la programación del temario evita que tengamos que estar enviando anexos por email a los alumnos.</p> <p>Tambi&eacute;n podemos subir v&iacute;deos con clases grabadas para su visionado en diferido.</p> <p>Los ficheros est&aacute:n programados de tal manera que su acceso s&oacute:lo está disponible a usuarios registrados en el campus con el permiso especí fico para descargarlos o verlos.</p> <p>
&nbsp;</p>

## **Subir un fichero a la programación**

Si queremos añadir un fichero en una programación simplemente le damos al botón de Añadir Unidad en la sección correspondiente.

Cuando salga la pantalla de Añadir/Modificar unidad se nos darán las opciones:

- Subir ficheros para que los alumnos los descarquen.
- Cargar ficheros que ya existen en la biblioteca.

La primera vez que subamos un fichero escogemos la opción 'Subir ficheros para que los alumnos los descarguen' y se nos motrarán unas casillas para que podamos seleccionar el fichero de nuestro ordenador (1) y ponerle un título (2):

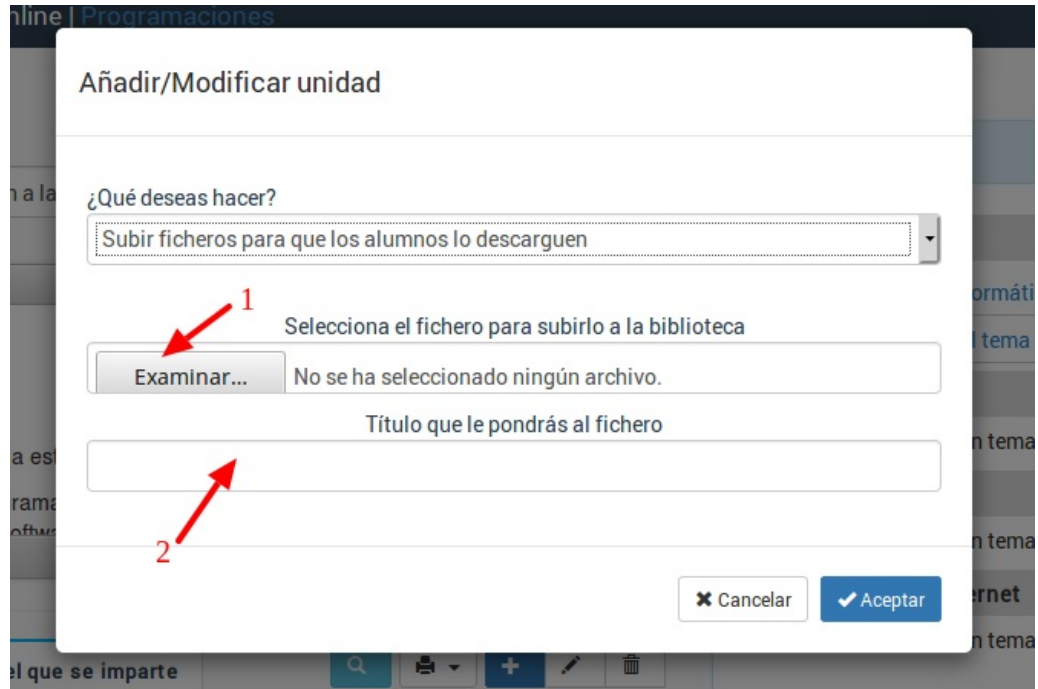

**Nota importante:** Una vez subimos un fichero al sistema ese fichero estará disponible en la biblioteca de ficheros, por lo que la próxima vez que necesitemos usarlo en otra programación no será necesario subirlo de nuevo sino que se escogerá la otra opción (cargar ficheros que ya existen en la biblioteca) para anexarlo.

## **La biblioteca de ficheros**

Todos los ficheros que se suben a una programación pasan a estar disponibles en la Biblioteca de Ficheros para poder ser utilizados en otras programaciones.

La biblioteca de Ficheros está en la sección Campus: Ficheros.

Si se borra o modifica un fichero de esa biblioteca eso afectará a todas las programaciones que lo estaban usando.